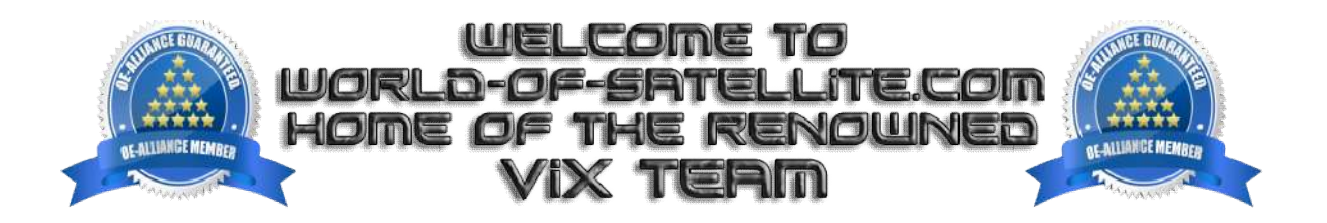

## **How to flash a Zgemma H7 Series, H7S & H7C. .**

## **What you need before we start: -**

1) A USB stick formatted to FAT32. (Preferably genuine Kingston and no larger than 8GB in size to prevent compatibility issues while flashing the image).

- 2) Image of your choice.
- 3) Compression software such as 7zip.

4) HP Format tool (not essential but recommended).

5) Teracopy (not essential but recommended).

For this tutorial we will be using OpenViX 4.2, which can be downloaded from www.openvix.co.uk

1. Format a USB stick to FAT32.

2. Download the image of your choice and extract it to your desktop.

3. Open the folder you extracted to your desktop, for example openvix-5.2.04.release-zgemmah7 zgemmah7\_usb.zip, you will see another folder named zgemma, this is the image file. Copy the entire zgemma folder directly to the root of your USB stick.

## **Flashing the Receiver.**

1) Power off the receiver

2) Ensure no other USB devices are plugged into the receiver while flashing.

3) Insert the USB stick containing the image files into one of the USB ports on the receiver, rear USB port is advised if possible.

4) Power the receiver on.

5) Immediately after powering on PRESS AND HOLD the front power button BEHIND FRONT FLAP until 'flashing..' appears on front display.

6) If successful the receiver will reboot it self after the flashing process has completed.

7) Remove USB stick that contains the images files.

The flashing process should take approximately two to four minutes to complete, while the re The receiver is being flashed, it is important that you DO NOT power the receiver down for any reason as this can cause serious and or permanent damage. it is important that you DO NOT power the receiver down for any reason as this can cause serious and or permane<br>damage.<br>If the receiver bypasses the flash files on the USB stick and boots into the existing image instead yo

check that the file structure is correct on the USB stick or try formatting the USB stick using the above mention HP Format tool or try and alternative USB stick. ) Remove USB stick that contains the images<br>he flashing process should take approximate<br>is important that you DO NOT power the rec<br>amage.<br>The receiver bypasses the flash files on the U<br>heck that the file structure is corre check that the file structure is correct on the USB stick or try formatting the USB stick using the above me<br>Format tool or try and alternative USB stick.<br>Links to software mentioned in guide below: -<br>Tzip http://www.7-zip

Links to software mentioned in guide below:

7zip http://www.7-zip.org/

Teracopy http://codesector.com/teracopy

HP format tool https://www.world-of-satellite.com/showthread.php?45-HP-USB-Stick-Drive

This tutorial was brought to you by ©world-of-satellite.co.uk in association OpenViX and world-of-satellite.com.